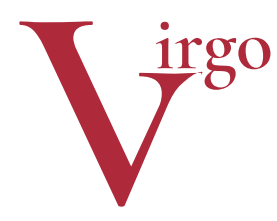

# virtuelle Grafikobjekte

Dokumentation zum EEP‐Modell‐Set Mai 2020

## **Lorenseilbahn**

(optimal ab EEP 11) Name des Installationspakets: V11NHW10031

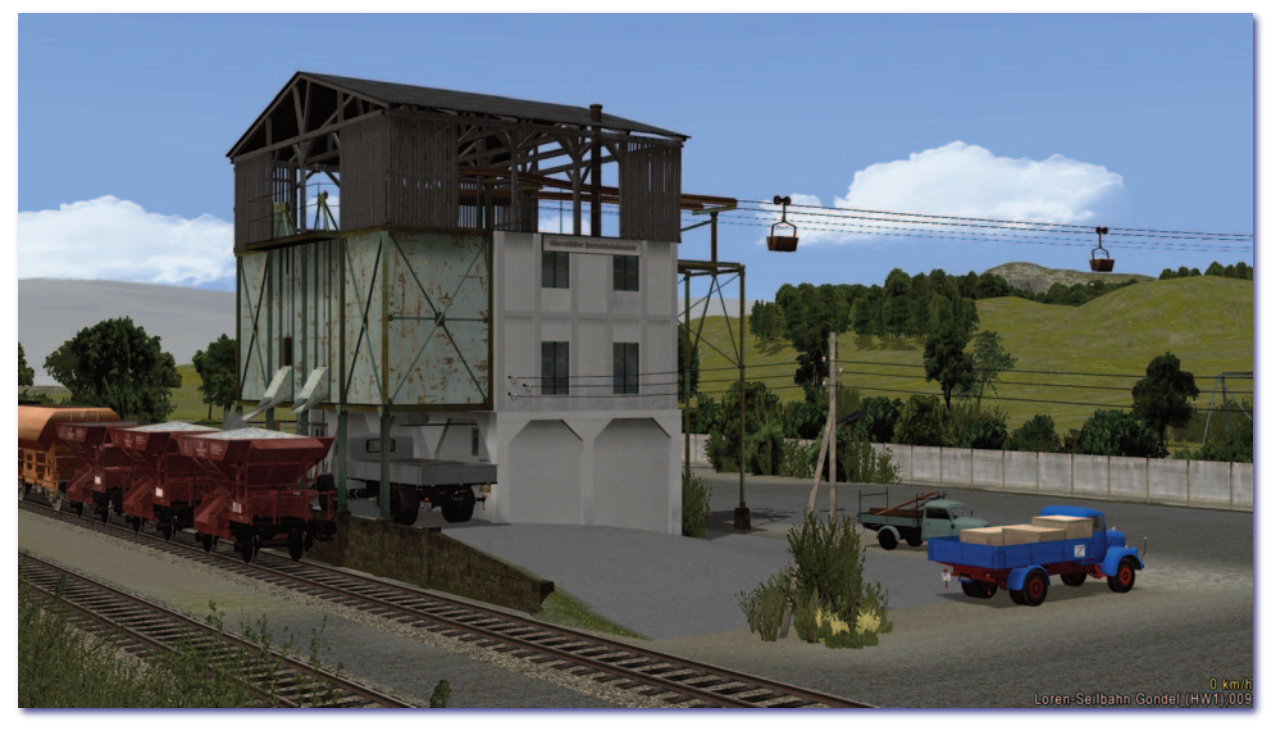

Dieses Modellset enthält Einzelmodelle für den Bau einer kompletten Lorenseilbahn. Dazu zählen zwei Verladesta‐ tionen: die Beladung am Berg / im Steinbruch / in der Grube und die Entladung über den talseitigen Ladebunker mit Gleis‐ bzw. LKW‐Anschluss. Hinzu kommen die Loren, das Seil, diverse Seilbahnstützen, ein Sicherungsnetz und Kleinteile.

## **Das Vorbild**

Die Modelle entsprechen einer gedachten Lorenseilbahn der Epoche I bis V. Da derartige Seilbahnen etliche Jahrzehnte überdauert haben, ist es für den Modellbauer leicht, sie epochengerecht aufzubauen, zumal alle epochentypischen Be‐ schriftungen per Tauschtextur angepasst werden können.

## **Blick auf die Einzelmodelle**

Die Programmarchitektur von EEP macht es nötig, dass die Modelle dieses Sets in unterschiedlichen Kategorien abgelegt werden. Sie sind aber mit ihren einheitlichen Datei‐ und Modellnamen gut zu finden: *Loren\_SB\_\*\_HW1*  (Dateinamen) bzw. *Lorenseilbahn \* (HW1)* (Modellnamen); vgl. auch die Modell‐Liste am Schluss dieser Dokumen‐ tation.

#### **Seil**

Das Herzstück des Modellsets ist ein Spline ("Gleisstil") im Layer *Sonstige(s)*. Das Seil ist als Paar aus Trag‐ und Zugseil in unterschiedlicher Dicke ausgeführt. Als Konzession an die in EEP notwendigen Abläufe ist der lotrechte Abstand zwischen Zug‐ und Tragseil überall gleich. Das Seil kann gebogen werden, wodurch ein vorbildgerechtes Durchhängen und überhaupt eine freizügige Höhenge‐ staltung der Seilbahntrasse ermög‐ licht wird. "Kurven" wie bei anderen Fahrwegen in EEP machen hier dage‐ gen keinen Sinn. Das Seil wird paar‐ weise parallel im Abstand von 2 m verlegt (s. u.)

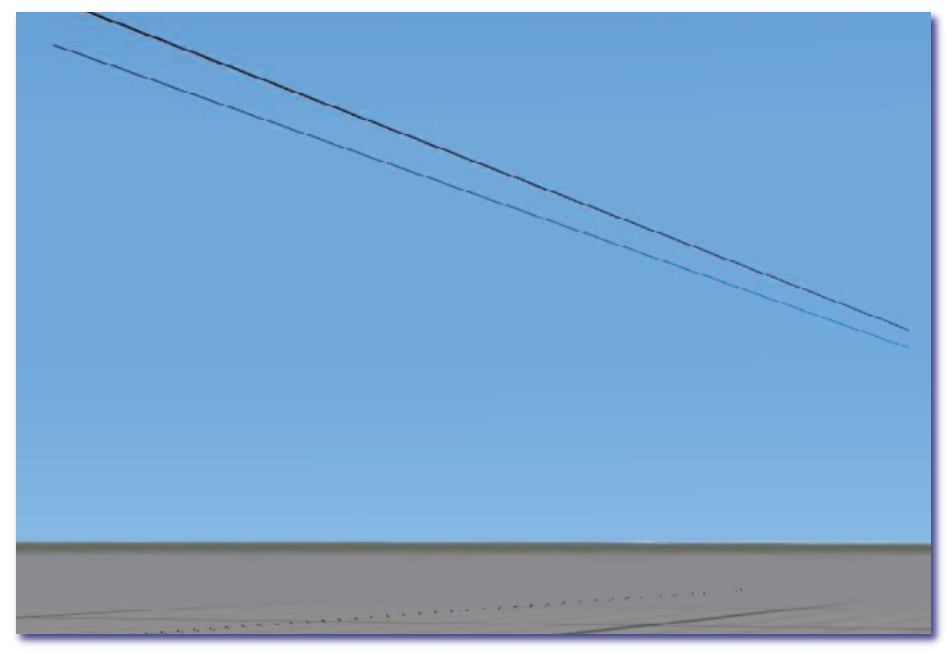

## **Bergstation**

Das Modell wird als Gleisobjekt an das Seilpaar angedockt. In der Bergsta‐ tion befinden sich Pausenräume für das Personal, die Kommunikations‐ stelle mit der Talstation und natürlich die Verlade‐Einrichtungen. Das Trans‐ portgut kommt per Feldbahn, Förder‐ bänder oder LKW an, gelangt in den ebenerdigen Schütt‐Trichter und wird von dort in den Verladebunker beför‐ dert (verdeckt, ohne Funktion). Die leeren, vom Tal hochkommenden Loren werden über eine massive halb‐

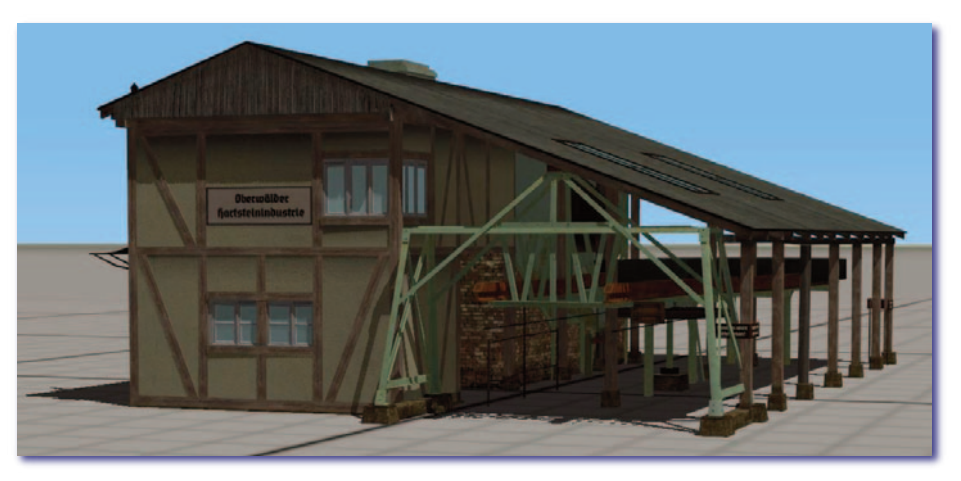

kreisförmige Schiene abgebremst und an die Ladeklappe geführt. An der passenden Stelle öffnet sich diese für einen Augenblick und gibt die Schüttung frei. Gleichzeitig steigt in der Lore der Füllstand bis zum Rand. Jetzt be‐ schleunigt die Lore wieder, angenommenerweise vom Zugseil ergriffen, und fährt von der massiven Führungs‐ schiene auf das Seil talwärts.

Das alles funktioniert über Kontakt‐ punkte oder LUA. Der kontaktpunkt‐ gesteuerte Ablauf wird später in dieser Dokumentation geschildert.

#### **Talstation**

Ebenso wie die Bergstation ist die Tal‐ station ein Gleisobjekt im Layer *Sons‐ tige(s)*. Hier geschieht der zur Bergstation entgegengesetzte Vor‐ gang: Die Gondeln werden abge‐ bremst und im Kreisbogen an den Schüttbunker geführt. Dort kippen sie seitlich aus, die Schüttung beginnt und die Ladungshöhe geht zurück auf Null.

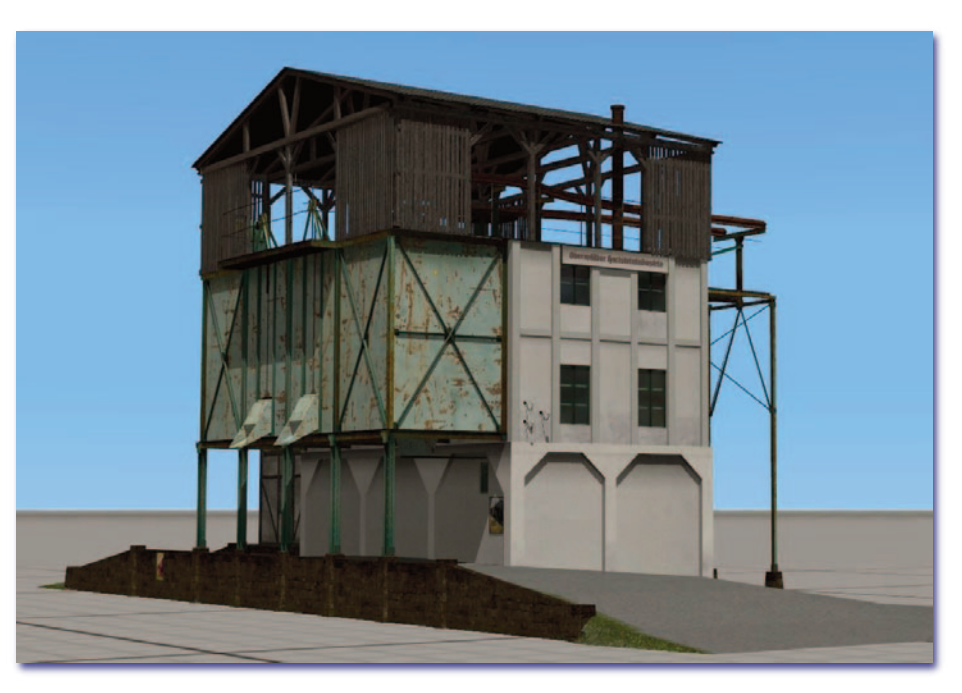

Der Schüttbunker hat zur anderen Seite je eine Klappe für den Gleisanschluss und die LKW‐ oder Schmalspurbela‐ dung. Die Schieber zu diesen Schütten lassen sich manuell oder in automatisierten Abläufen steuern. Die Höhe der Schütte für die große Bahn ist an die Talbotwagen von Stefan Gothe (SG1) angepasst. Bei Schotterwagen, die das Lichtraumprofil der Bahn komplett ausreizen, sollte das Anschlussgleis um etwa 10 cm abgesenkt werden.

Von der Gleisseite betrachtet ist die linke Schütte steuerbar, die rechte ist eine Atrappe. Es gibt eine weitere, senk‐ recht nach unten schüttende Klappe (für LKW etc.), die ebenfalls ansteuerbar ist. Hierhin fahren die LKW über eine Rampe, die Teil des Sockels ist und die der Anwender aus unsichtbarem Straßenstil anlegt.

In der Talstation ist das (unsichtbare) Maschinenwerk der Seilbahn untergebracht. Der Betrachter sieht den Betrieb am langsam rotierenden Treibrad. Im Gegensatz zur Bergstation, wo es leer mitläuft, wird es hier angenommener‐ weise von der im Erdgeschoss stehenden Maschinenanlage angetrieben. Auch die Verwaltung der Einrichtung be‐ findet sich in der Talstation.

## **Gondel**

Die Lorengondeln sind als Rollmaterial ausgeführt. Sie werden im gehörigen Ab‐ stand mit gleicher Geschwindgkeit (bewährt hat sich 9 km/h) betrieben. Im Re‐ gelbetrieb sind sie passiv; ihre Achsen (Kippen, Ausschütten, Ladungshöhe) werden durch Kontaktpunkte gesteuert. Ein manueller Eingriff über Schiebe‐ regler ist möglich.

#### **Stützen**

Damit das Modellset unterschiedlichen Geländeverhältnissen und Zeitepochen gerecht wird, sind im Set fünf verschiedene Seilbahnstützen enthalten. Es sind drei Gittermasten, ein Portal‐Gittermast und eine Betonstütze. Ein weiterer Mast kann im Zusammenhang mit dem Schutznetz verbaut werden.

Alle Seilbahnstützen sind so konstruiert, dass sie freizügig in verschiedenen Nei‐ gungsverhältnissen verbaut werden können. Dazu war es nötig, sie als Kombi‐ nation von Gleisobjekten und Immobilien zu konstruieren. Die Tragschuhe sind Gleisobjekte und docken in beliebigem Winkel an die Seilpaare an, die Immobi‐ lien mit dem eigentlichen Mast stehen immer senkrecht auf dem Gelände.

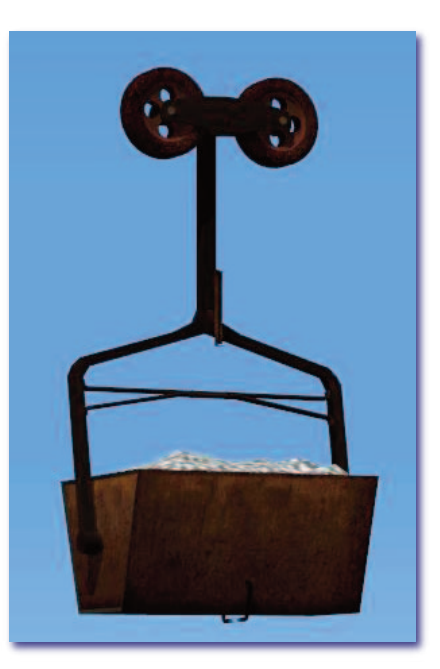

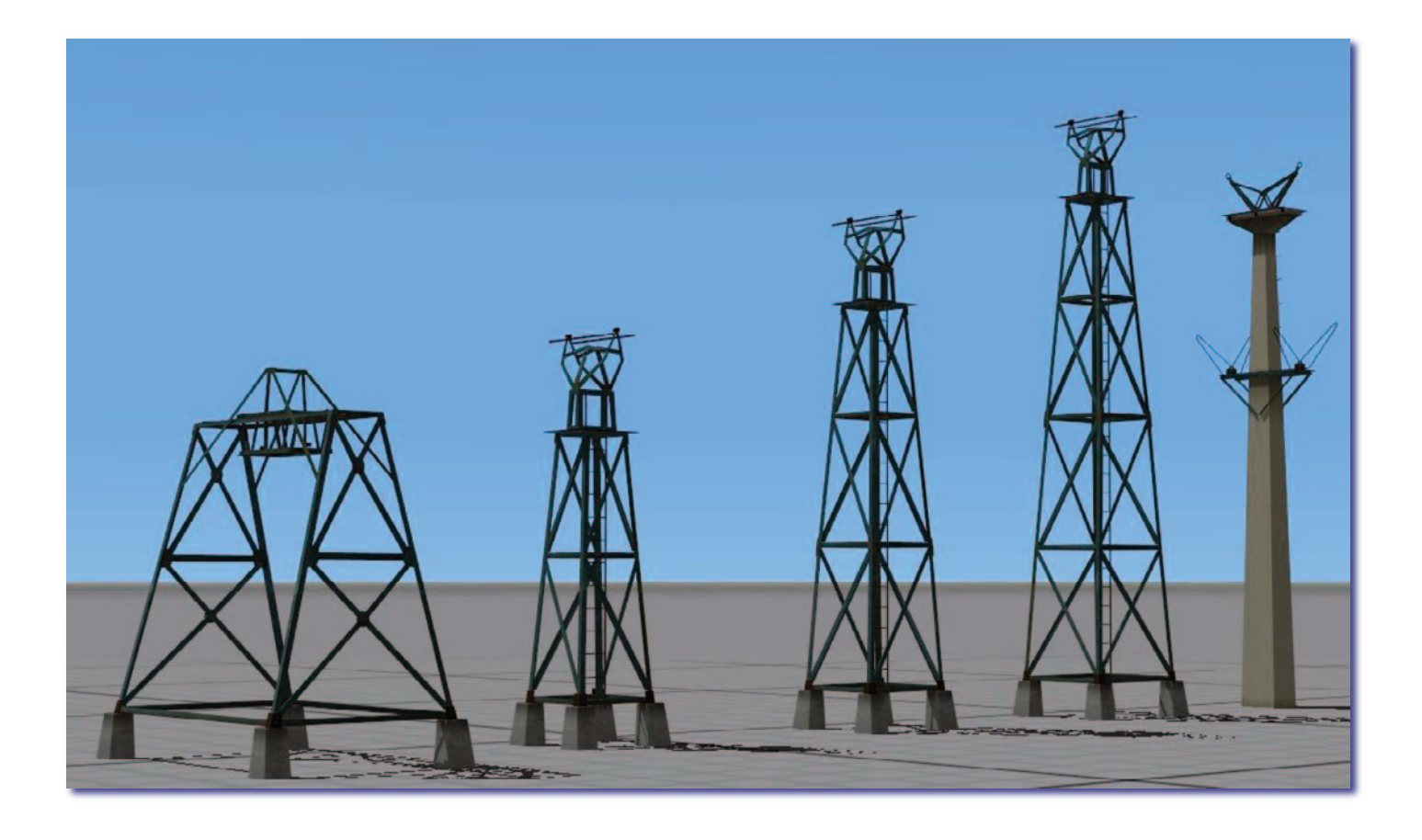

#### **Schutznetz**

Diese Immobilie kann fallweise über Straßen, Wege, kleinere Gewässer etc. gesetzt werden. Es gibt das Netz komplett mit zwei Masten und in Einzeltei‐ len zur freizügigen Verwen‐ dung.

Durch Skalieren und Neigen kann das Schutznetz auch in Kombination mit den Seilbahn‐ stützen zu größeren Einheiten zusammengestellt werden.

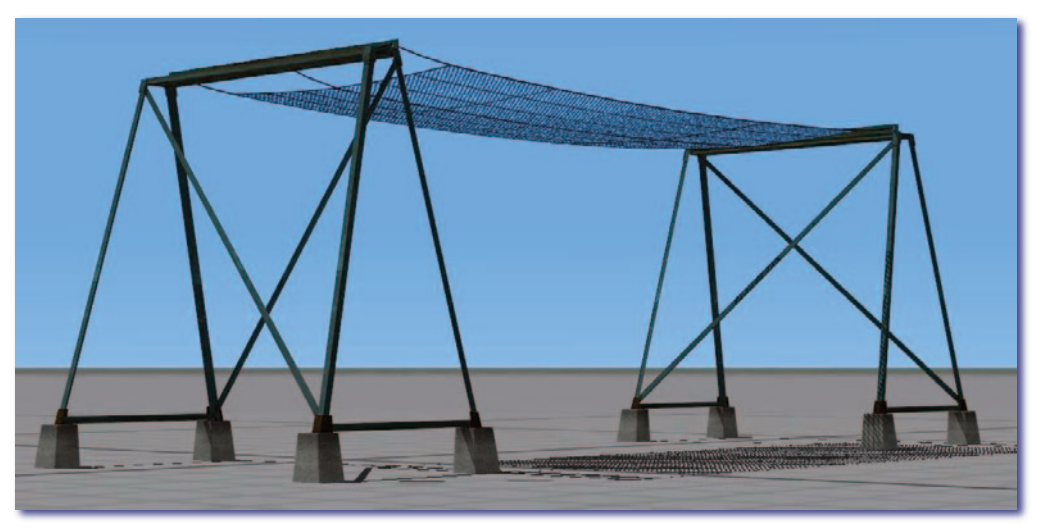

## **Tauschtexturen**

Alle Beschriftungen an der Berg‐ und Talstation sind als Tauschtextu‐ ren ausgeführt. Sie können die Schriftart und natürlich den Inhalt nach eigenem Gusto bearbeiten. Im Original habe ich bei den Aufschriften in Fraktur die kostenlos erhältliche Schrift *Autobahn* von Peter Wiegel verwendet. Sie ist etwas schlanker als die im Bahnbetrieb früherer Epochen gerne verwendete Schrift *Tannenberg*.

Auch der Sockel der Talstation ist als Tauschtextur ausgeführt. So kann er farblich und strukturell an andere Beförderungsgüter angepasst wer‐ den.

Die Tauschtexturen sind in das Modell integriert und liegen zusätz‐ lich als separate Bilddateien bei. Diese Bilddateien können individu‐ ell angepasst werden. So kann zum Beispiel der graue Untergrund farblich und strukturell verändert werrden, falls die Lorenseilbahn angenommener Weise ein anderes Material befördert.

Die Texturen liegen als \*.png‐Dateien bei und sollen mit einem Bild‐ bearbeitungsprogramm geöffnet werden, das dieses Dateiformat liest.

Oben ist die Tauschtextur für die Talstation abgebildet, unten diejenige für die Bergstation.

Zum Einbinden veränderter Tauschtexturen in das Modell lesen Sie bitte das digitale Handbuch zu EEP.

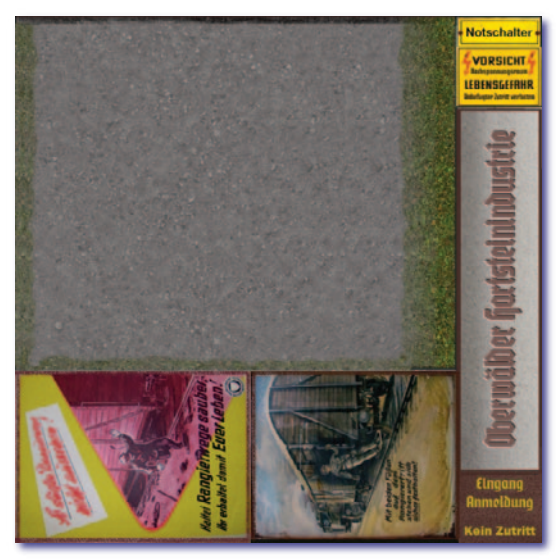

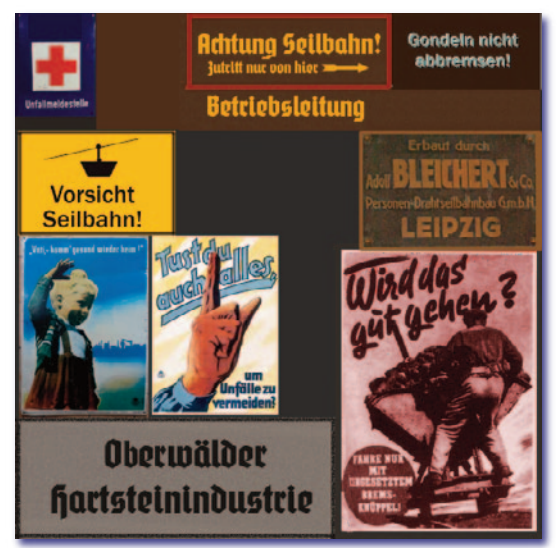

## **Die Lorenseilbahn aufbauen**

Mit wenigen Vorüberlegungen geht der Einbau flott voran. Gehen Sie bei Ihrem ersten Testaufbau, den Sie auf einer leeren Anlage vornehmen, von folgenden Voraussetzungen aus (das ist später nicht in allen Punkten nötig):

- Die Seilbahn wird "schnurgerade" verlaufen, also ohne Kurven, im Planfenster von links nach rechts.
- Die Seilbahn hat ihren tiefsten Punkt an der Talstation, den höchsten an der Bergstation.
- Die Talstation liegt an einem Normalspurgleis, das am linken Anlagenrand verläuft und um 90˚ gedreht ist, also im Planfenster von EEP von unten nach oben zeigt.
- Im Planfenster ist beim Menüpunkt *Einfügen ‐ Objekt an Untergrundhöhe anpassen* das Häkchen **nicht** ge‐ setzt.
- Sie haben einen Schotterwagen (Talbotwagen oder offenen Güterwagen) auf das Gleis gesetzt.
- 1 Wählen Sie im Planfenster den Layer *Gleisobjekte ‐ Sonstige* aus und öffnen Sie die im Feld *Kategorien* den Ordner *Be‐ triebswerke und Industrie ‐ Industrie*. Platzieren Sie das Mo‐ dell *Lorenseilbahn Talstation (HW1)* rechts neben dem Güterwagen.
- 2 Wechseln Sie in die 3D‐Ansicht und schieben Sie das Modell im passenden Abstand an den Güterwagen. Betätigen Sie dazu den Schieberegler, indem Sie auf die linke Schütt‐ klappe klicken. Die Schüttung sollte starten.
- 3 Wechseln Sie ins Planfenster und wählen Sie den Layer *Gleisstile ‐ Sonstige*. Wählen Sie im Aufklapp‐ feld Stil den Ordner Sonstige und dort *Lorenseilbahn Seil (HW1)*. Docken Sie das Seil im Planfenster an den unteren (rechten) der bei‐ den Andockpunkte rechts an der Talstation an. Lassen Sie die an‐ dere Andockstelle unberührt.
- 4 Wechseln Sie in die 3D‐Ansicht und justieren Sie evtl. das Ando‐ cken nach, falls das Seil im Plan‐

fenster wegen unterschiedlicher Höhen über Grund nicht andocken wollte. Fassen Sie das Seil mit der Maus am rech‐ ten offenen Ende und biegen Sie es nach Gutdünken ein wenig (!) nach oben (als erste Übung empfiehlt sich eine Biegung von "3").

- 5 Wechseln Sie ins Planfenster und positionieren Sie wie unter 1 das Modell *Lorenseilbahn Tragschuh 05 Grad (HW1)* an das offene Ende des Seils. Wiederholen Sie wie in 4 das Andocken in der 3D-Ansicht. Evtl. liegt der Tragschuh zunächst auf der Erdoberfläche. Achten Sie darauf, dass der Tragschuh mit der unteren Andockstelle an das Seil angeschlossen wird. Der Tragschuh hängt jetzt im schrägen Winkel, je nach zuvor erfolgter Seilbiegung, in der Luft.
- 6 Docken Sie am unteren rechten Ende des Tragschuhs wie unter 3 ein weiteres Seil an und biegen Sie es so, dass sein rechtes Ende waagerecht liegt (wählen Sie wieder als Biegung den gleichen Wert wie zuvor, nicht etwa "-3"! Die *Steigung* von ‐3 ergibt sich hier von selbst).

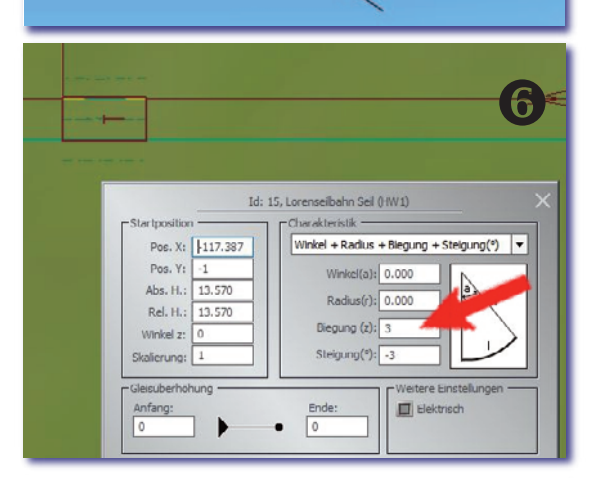

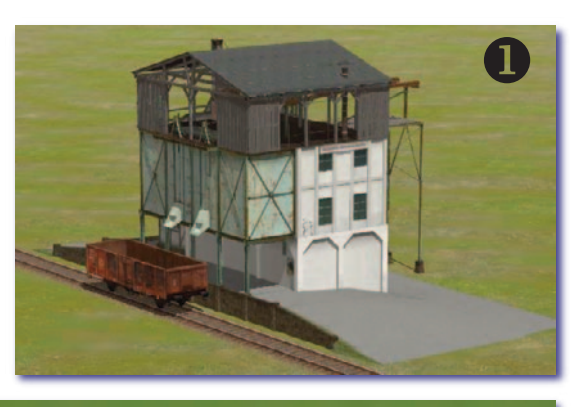

3

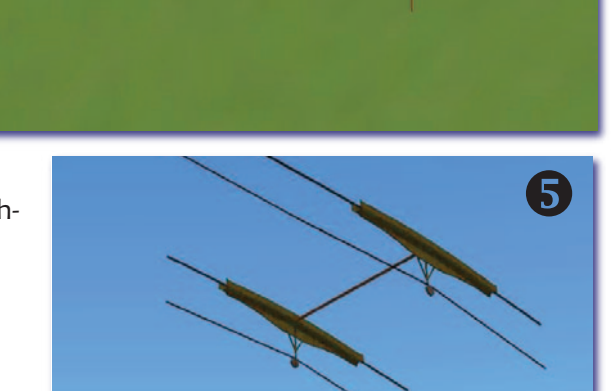

- 7 Docken Sie wie unter 5 beschrieben an das ebene Ende des Seils das Modell *Lorenseilbahn Bergstation (HW1)* an. Das Modell hängt vermutlich in der Luft. Passen Sie das Gelände an.
- 8 Vervielfältigen Sie die beiden (oder mehr) Seilstücke mit dem üblichen EEP‐Werkzeug parallel um 2 m nach links bei Beibehaltung des Gleisstils.
- 9 Wechseln Sie ins Planfenster und öffnen Sie den Bereich *Immobilien*. Suchen Sie im Ordner *Gewerbe und Industrie ‐ Fabriken und Anlagen* das Modell *Lorenseilbahn Mast 1 (HW1)*. Platzieren Sie das Modell links vom zuvor gesetz‐ ten Tragschuh. Jetzt übernehmen Sie den y‐Wert des Mo‐ dells aus dem y‐Wert des Tragschuhs mit der EEP‐üblichen Methode kopieren (Eigenschaftsdialoge der Modelle).
- Wechseln Sie in die 3D‐Ansicht und platzieren Sie im Bear‐ beiten‐Modus den eben gesetzten Mast mit dem Gizmo so unter den Seilschuh, dass die waagerechten Stangen am oberen Ende des Mastes genau durch die dickeren zy‐ lindrischen Greifer am Tragschuh verlaufen. Sie müssen den Mast nur entlang des blauen und roten, nicht aber des grünen Pfeils verschieben, da Sie den y‐Wert zuvor übernommen haben.
- 11 Platzieren Sie im Bearbeiten‐Modus der 3D‐Ansicht das Rollmaterial *Luftverkehr ‐ Flugzeuge* [sic!] ‐ *Lorenseilbahn Gondel (HW1)* auf das Seil. Achten Sie darauf, dass sich der Tragarm der Lore an der Außenseite befindet. Starten Sie die Gondel und lassen Sie sie eine Runde fahren, um si‐ cher zu gehen, dass alle Anschlüsse korrekt sind.

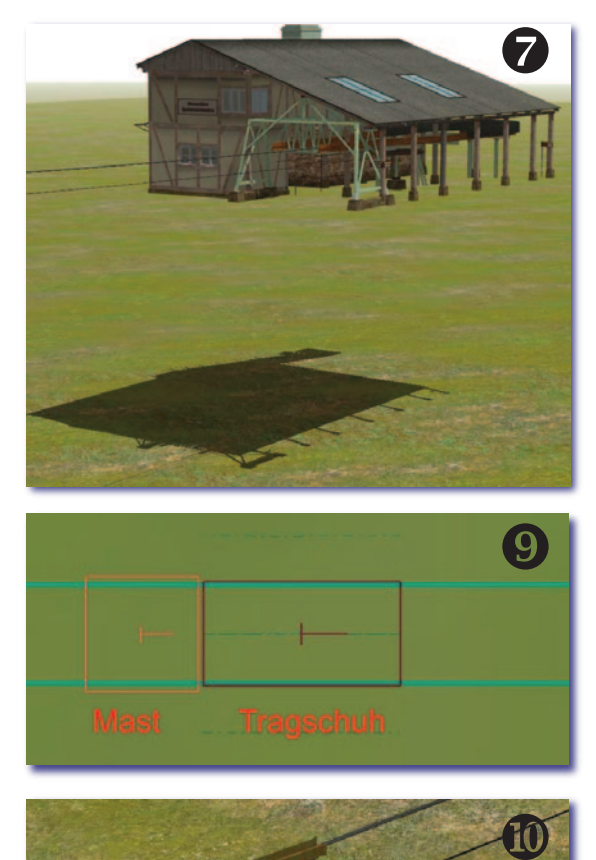

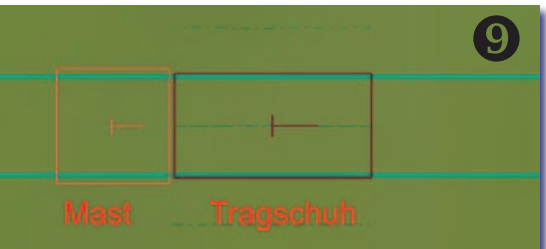

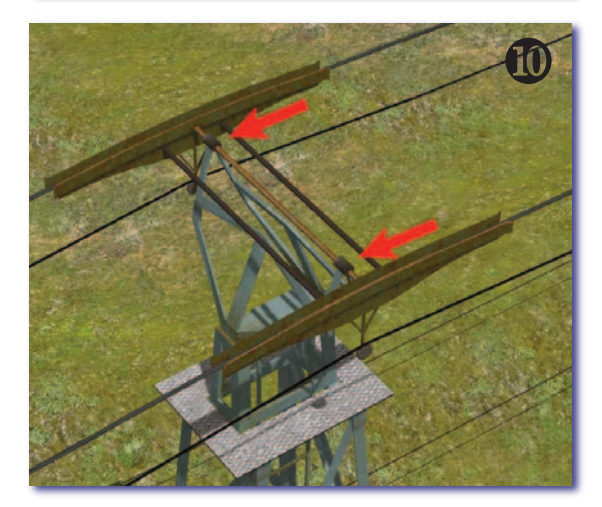

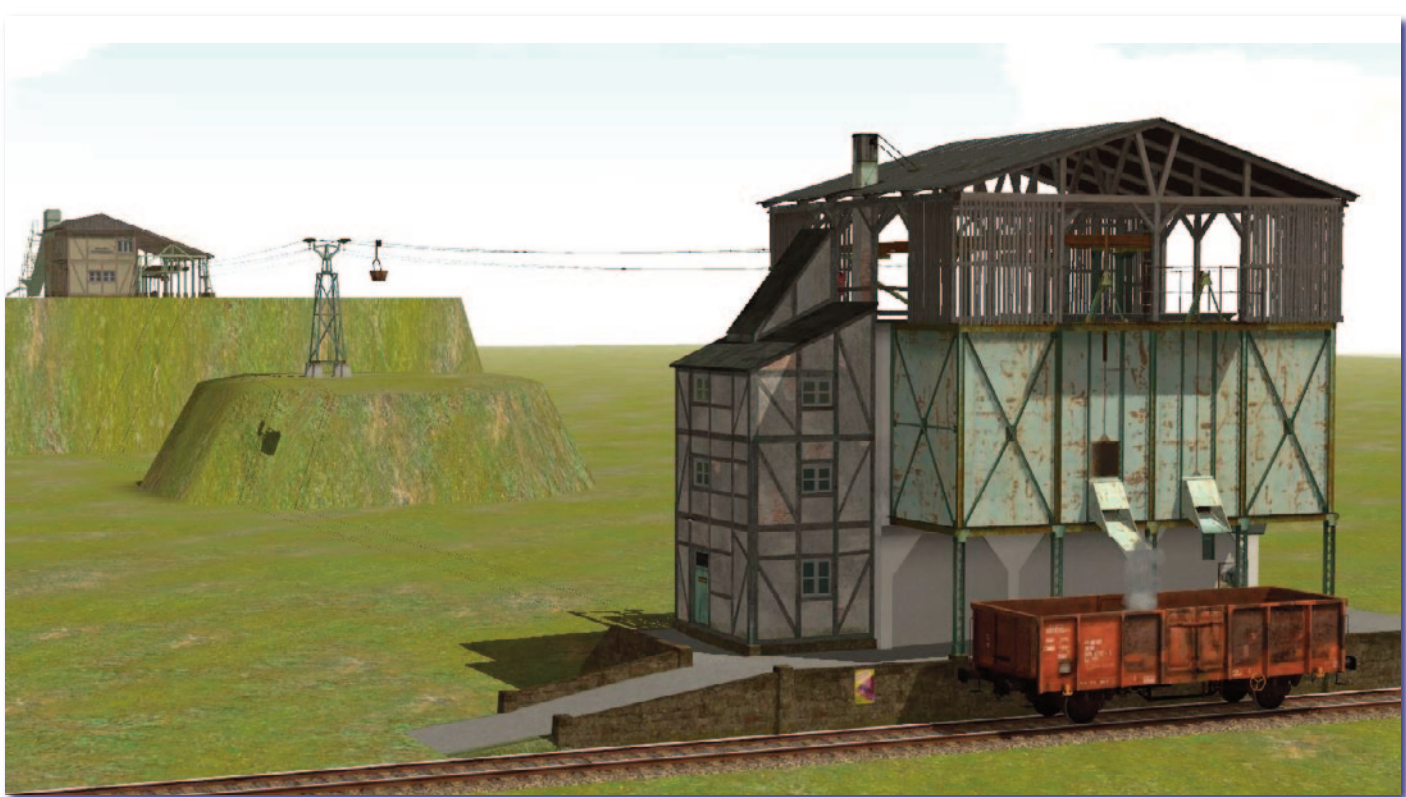

## **Die Lorenseilbahn in Betrieb nehmen**

Die verschiedenen Funktionen wie Abbremsen, Beladen, Fahrt-aufnehmen, Auskippen können automatisiert werden.

## **Aufgabenstellung**

Die Loren sollen nicht auf dem "offenen Seil" ihre Geschwindigkeit erkennbar verändern oder gar anhalten.

Jede Lore soll bei der Ankunft in der Bergstation abbremsen, langsam an die Schüttklappe rollen, dort einige Se‐ kunden stehenbleiben, während sich die Schüttklappe öffnet und die Schüttung zu sehen ist. Dabei soll sich die Gondel sichtbar füllen. Dann soll sich die Schüttklappe schließen und die Lore soll langsam voranrollen. Richtig los‐ fahren soll sie erst, wenn gebührender Abstand zur vorausfahrenden Gondel erreicht ist.

An der Talstation soll jede Gondel abbremsen und langsam den Schüttbunker passieren. An der richtigen Stelle soll sich der Trog zur Seite neigen. Jetzt soll die Schüttung beginnen, dabei sich die Ladehöhe verringern, und nach dem Entleeren soll sich der Trog wieder aufrichten. Die Gondel soll auch hier erst auf das offene Seil rollen, wenn die vorausfahrende den nötigen Abstand erreicht hat.

Es soll eine robuste und einfach nachvollziehbare Lösung ohne LUA und ohne Schaltkringel gefunden werden.

## **Bergstation**

Sie benötigen für die Bergstation zwei unsichtbare Signale (mit Zugbeeinflussung) und einige Kontaktpunkte. Es muss eine Lore irgendwo (weit

weg) auf dem Seil sitzen.

Die entsprechenden Kontakt‐ punkte und deren Werte reihen Sie zunächst für die Bergstation wie auf Perlenschnüren auf. Der

Kontaktpunkt  $\mathbf 0$  (Leeren des Troges) wird nur für den ersten Test‐ lauf gebraucht. Er simuliert das, was später in der Talstation ge‐

An der Bergstation

schehen wird. Achten Sie auf die unterschiedlichen Typen (Farben) der Kontaktpunkte.

Sie vergeben jetzt diese Werte, wobei Sie die blau markierten Kontakte nach dem Eintrag ihrer Eigenschaften jeweils in den Gruppenkontakt  $\bigcirc$  verschieben:

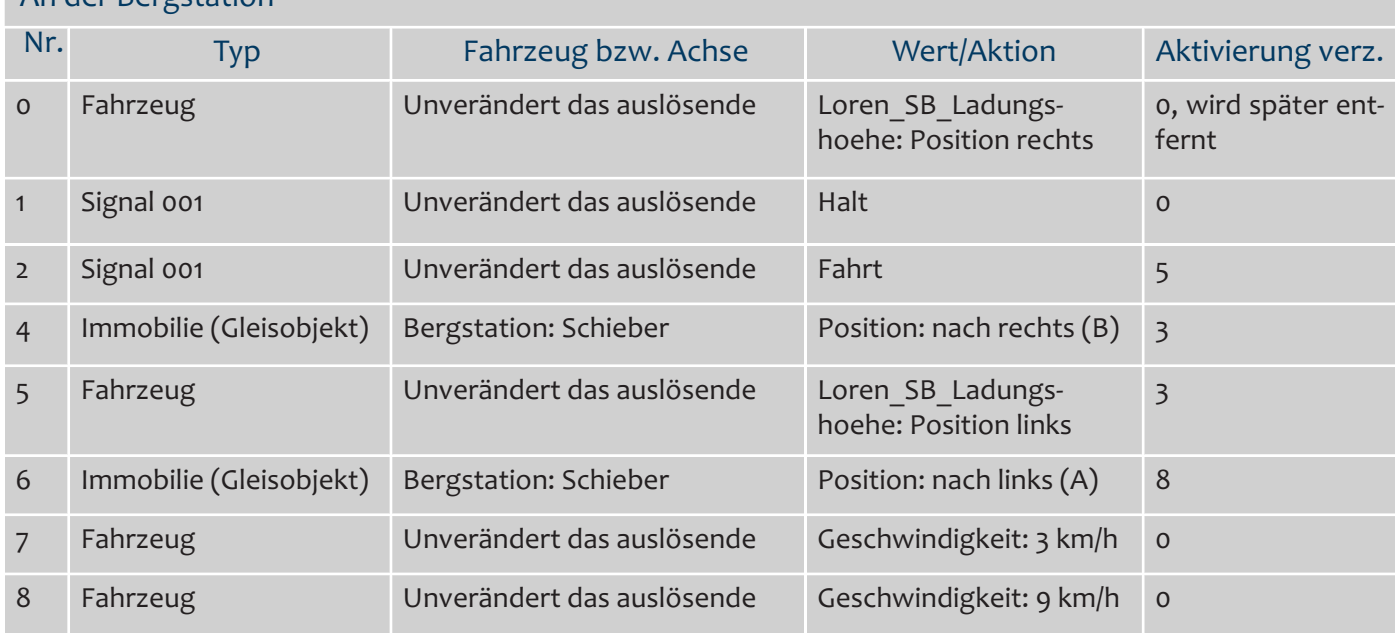

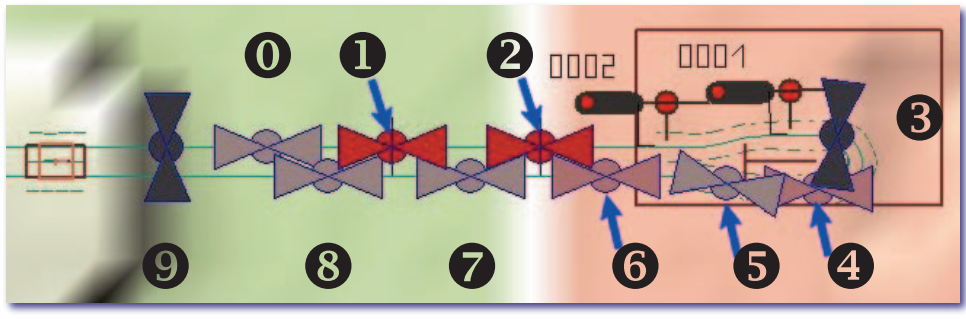

Der Gruppenkontaktpunkt <sup>1</sup> bleibt noch unbeutzt. Stellen Sie das Signall 0002 auf *Fahrt* und starten Sie jetzt einen Testlauf mit der zuvor eingesetzten Seilbahnlore. Dabei spielt die Synchronität der Ereignisse noch keine Rolle. Beobachten Sie im Radarfenster, wie sich das Signal 0001 schließt und öffnet und im 3D‐Fenster, wie die Schüttung erfolgt.

Platzieren Sie die vier noch sichtba‐ ren Kontakte etwa so wie in der Abbildung und starten Sie einen er‐ neuten Testlauf. Die Schüttung soll dann erfolgen, wenn die leere Gon‐ del an der Schütte steht. Dazu müs‐ sen Sie den Gruppenkontaktpunkt minimal nachjustieren.

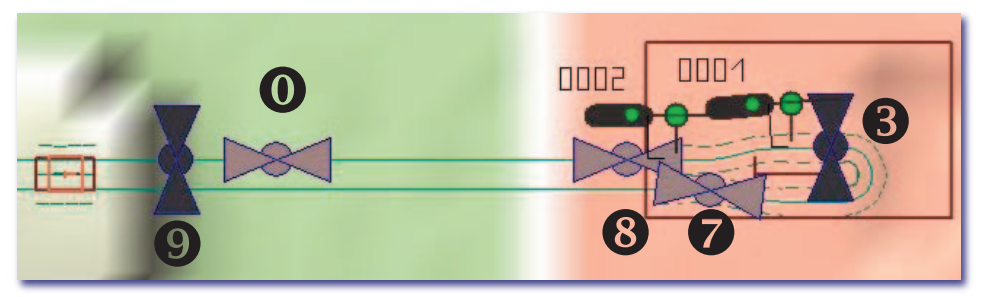

Das Verpacken sämtlicher Kontaktpunkte im Gruppenkontakt wäre eine elegante, wenn auch fehlerträchtige Lö‐

sung. Das liegt an der großen Auslösedistanz zwischen Kontaktpunkt  $\bullet$  und  $\bullet$ . Die sensible Zeit, in der möglichst nicht gespeichert oder die Anlage geschlossen werden sollte, wäre dann sehr lang und die nächste Gondel dürfte erst sehr viel später in der Station ankommen.

Bevor weitere Gondeln eingesetzt werden können, muss aus Sicher‐ heitsgründen die "Pförtnerampel" aktiviert werden. Setzen Sie je einen neuen Signal‐Kontaktpunkt für das Schließen  $\mathbf{\mathbb{O}}$ und Öffnen *D***a** des Signals 0002 auf die freie Strecke.

Schieben Sie die Kontakte <sup>6</sup> (Tempo aufnehmen) und  $\mathbf{\mathbf{\mathbb{O}}}$  (Signal 0002 auf *Halt*) in den Gruppen‐ kontakt  $\boldsymbol{\Theta}$ . Den Gruppenkontakt schieben Sie kurz hinter das Signal 0002:

Vergewissern Sie sich mit einem Testlauf, ob das Signal 0002 wie ge‐

wünscht schließt (das Öffnen erledigen Sie vorerst manuell). Die Signalstellung können Sie im Radarfenster oder durch Umschalten in das Planfenster kontrollieren.

## **Talstation**

Hier verfahren Sie sinngemäß. Set‐ zen Sie im ersten Schritt die Pfört‐ nerampel (das unsichtbare Signal 0003) an den Ausgang und platzie‐ ren Sie dessen Kontaktpunkte di‐ rekt dahinter  $\mathbb D$  (*Halt*) und an die Stütze 2 (*Fahrt*). Platzieren Sie

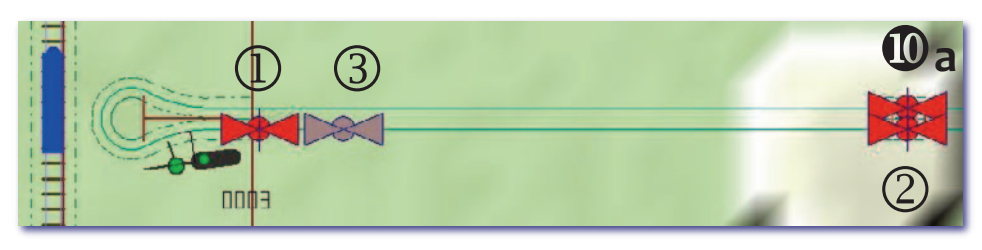

einen weiteren Kontaktpunkt  $\textcircled{3}$  für Fahrzeuge und legen Sie die Geschwindigkeit auf 9 km /h fest.

Den Kontaktpunkt  $\mathbf 0$  (siehe oben) können Sie jetzt löschen.

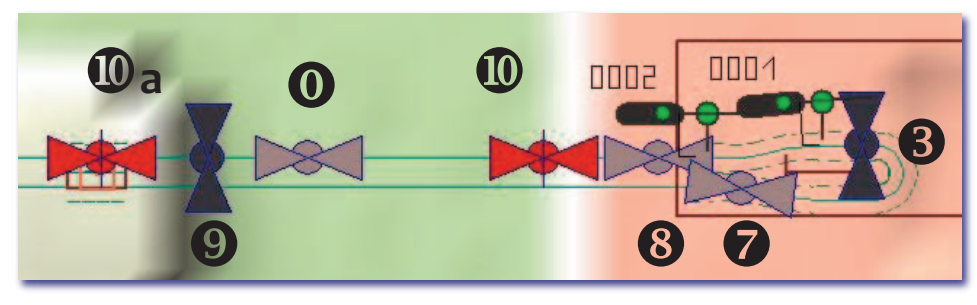

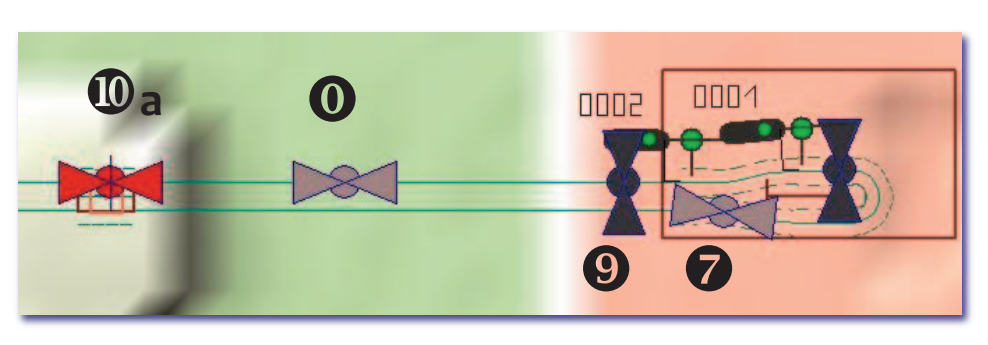

Setzen Sie einen Gruppenkontakt  $\bigoplus$  und schieben Sie die Kontaktpunkte  $\bigcirc$  für die Geschwindigkeit und  $\mathbb D$  für den Signalhalt in den Gruppenkontakt  $\mathbb \Theta$ .

Es folgen ein weiterer Gruppenkontakt  $\mathbb S$  und ein Fahrzeugkontakt  $\mathbb G$  zum Abbremsen der einfahrenden Gondeln auf 3 km/h. Das Entleeren der Gondeln erfolgt en passée; deshalb ist in der Talstation kein Stoppsignal vonnöten.

Im Innern des Gruppenkontaktes  $\circledS$  beziehen sich weitere zu setzende Kontakte allesamt auf das Fahrzeug (Gondel):

Starten Sie einen Testlauf und justieren Sie evtl. den Gruppenkontakt  $\circledS$  nach.

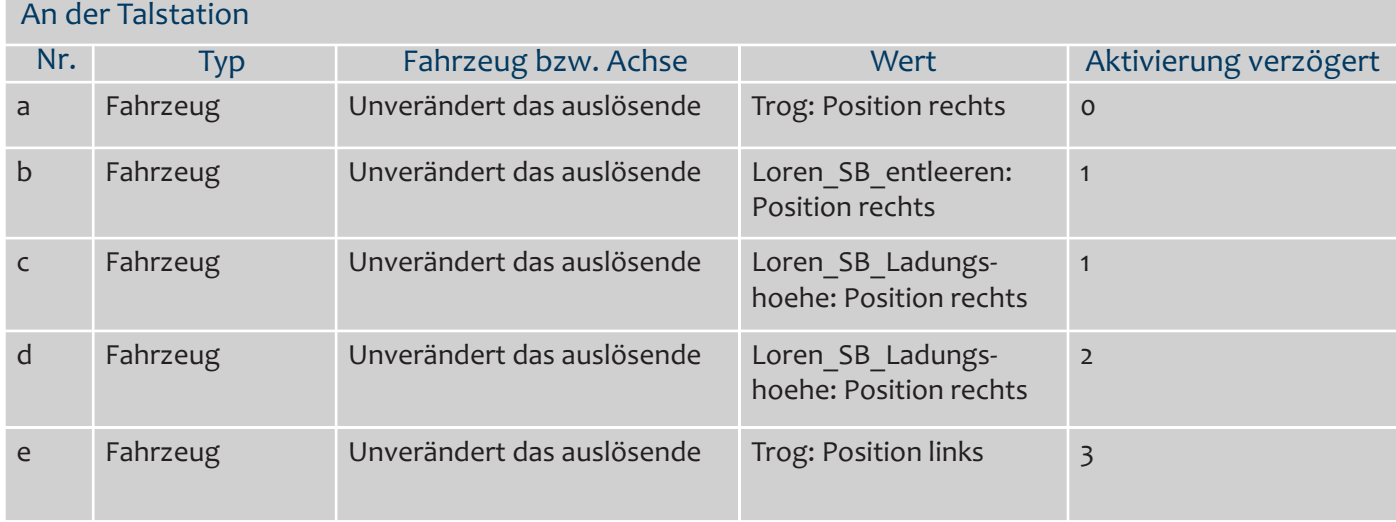

## **Weitere Gondeln setzen**

Warten Sie, bis die Gondel gerade eine der Pförtnerampeln passiert hat und setzen Sie eine weitere Gondel an den Zugang kurz vor der Talstation. Geben Sie ihr ein beliebiges Tempo. Die Gondel fährt in die Talstation, erhält dort ihre korrekte Geschwindigkeit und wartet vor der Pförtnerampel, bis die vorherige Gondel die Stütze erreicht hat.

Diesen Vorgang können Sie mehrmals wiederholen. Die kleine Demo‐Anlage verträgt unfallfrei insgesamt 5 Gondeln. Lassen Sie es zunächst bei 4 Gondeln bewenden.

## **Sound**

Berg- und Talstation sowie die Gondeln haben eingebaute Sounds, die Sie nicht beeinflussen können. Dagegen können Sie bei den Seilbahnstützen das charakteristische "Hoppelgeräusch", das beim Darüberfahren entsteht, nachbilden.

- Gehen Sie im Planfenster von EEP in den Signal‐Editor und klappen Sie das Fenster mit den Kontaktpunk‐ ten auf, wählen Sie *Sound*.
- Platzieren Sie je einen Kontakt auf den Seilen in Fahrtrichtung direkt vor dem Mast.
- Öffnen Sie das Eigenschaftsfenster eines Kontaktpunktes und wählen Sie *Sound hinzufügen*: Gehen Sie in das Verzeichnis Sounds\EEPXP\HW1 und öffnen Sie den Sound Loren\_SB\_Hoppel\_HW1.
- Beenden Sie den Dialog und versehen Sie den anderen Kontaktpunkt mit dem gleichen Sound.
- Führen Sie eine Probefahrt durch.

Auf diese Weise können Sie die Seilbahn bei Bedarf mit weiteren Geräuscheffekten ausstatten. Kostenlose Sound‐ dateien finden Sie im Internet.

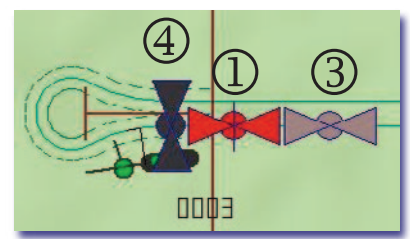

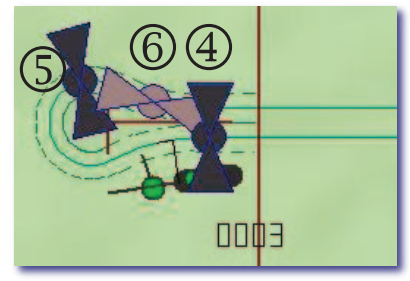

## **Modell-Liste**

#### Auf der Festplatte: Doc\

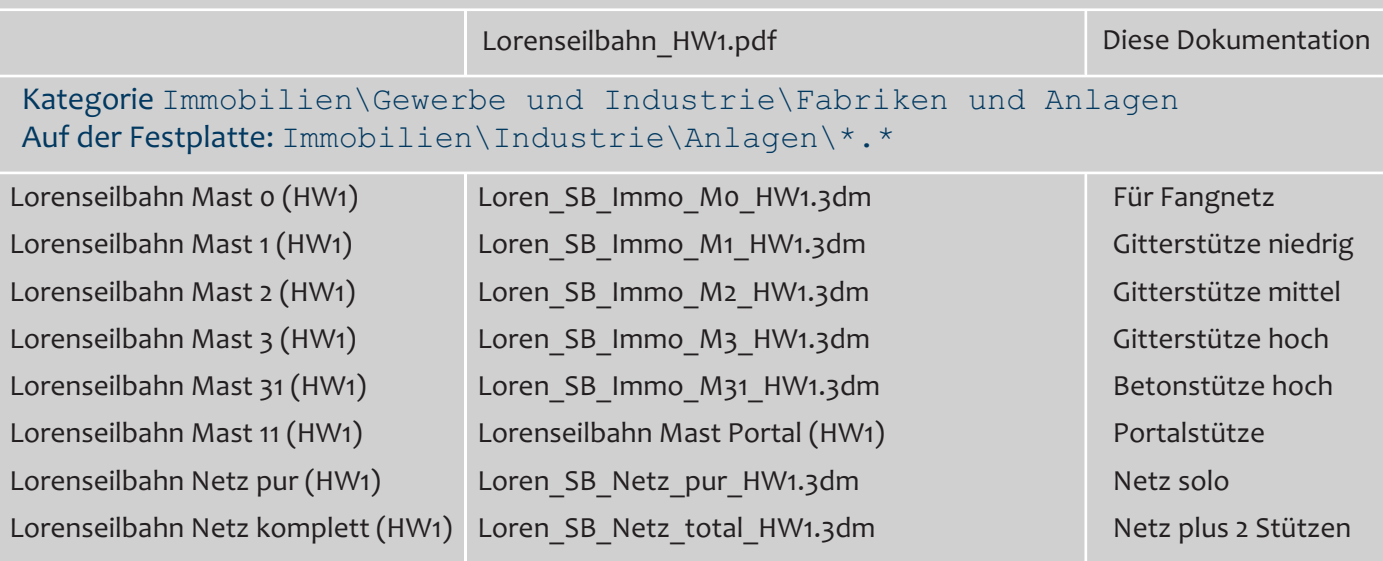

## Kategorie Gleisobjekte\Sonstige Objekte\Betriebswerke und Industrie\Industrie Auf der Festplatte: Gleisobjekte\Sonstiges\\*.\*

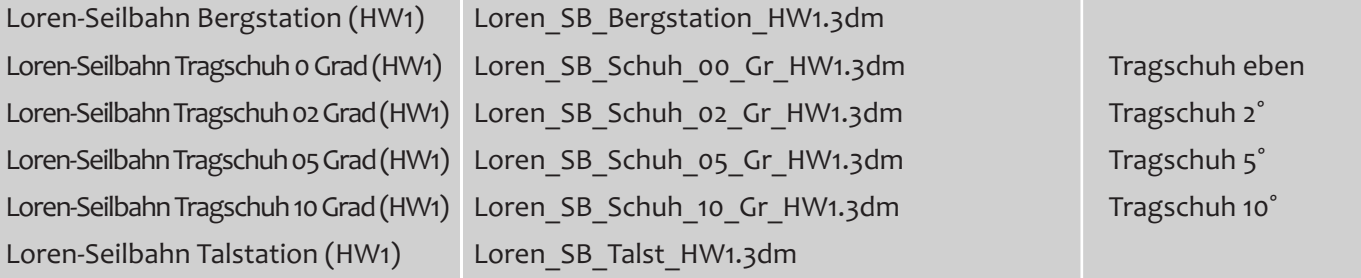

## Auswahl in 3D ‐ Modelle platzieren \Rollmaterial\Luftverkehr\Flugzeuge (Festplatte: Rollmaterial\Luft\\*.\*)

Loren-Seilbahn Gondel (HW1) Loren SB Gondel HW1.3dm

## Tauschtexturen: Kategorie Gleisobjekte\Sonstige Objekte\Betriebswerke und Industrie\Industrie

Auf der Festplatte: Gleisobjekte\Sonstiges\\*.\*

Die Tauschtexturen sind auf Empfehlung seitens des Verlages in diesem Ordner abgelegt.

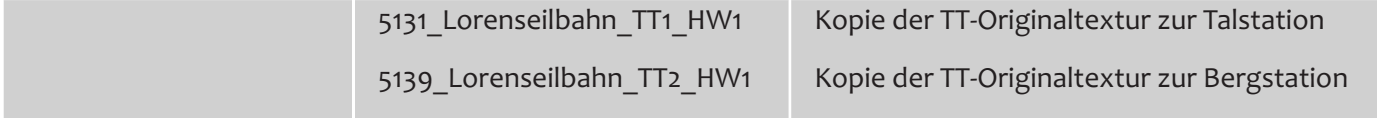

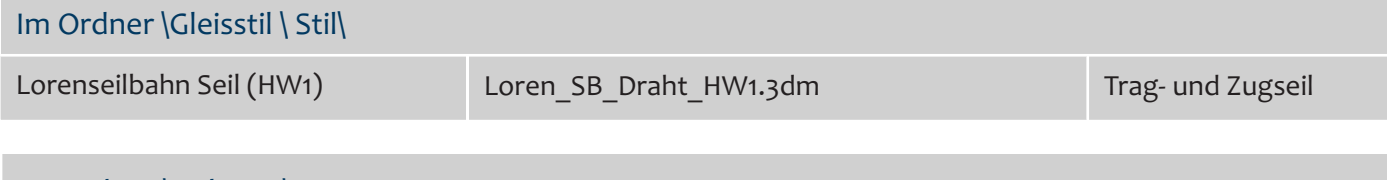

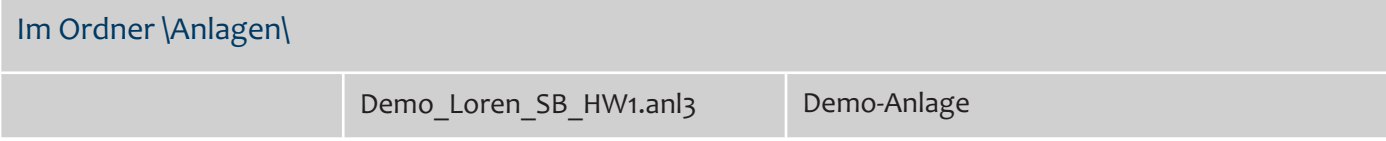

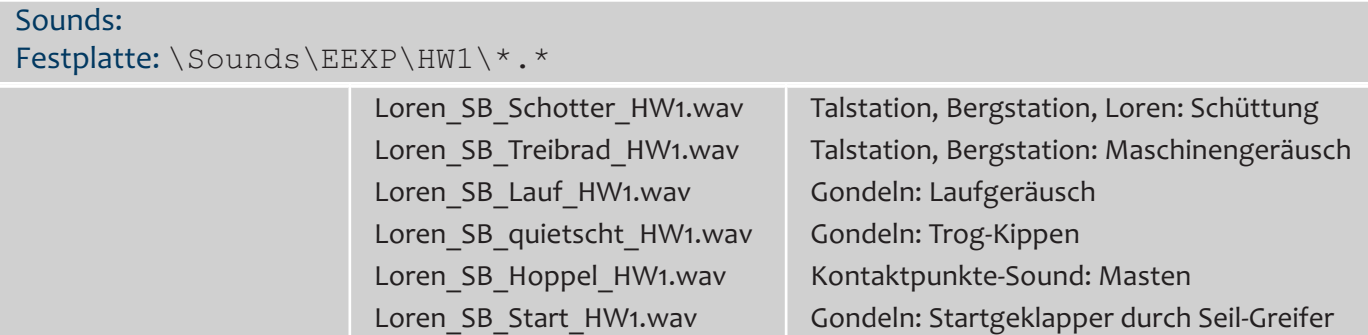

Bei den Überlegungen zur Konstruktion dieser Seilbahn haben mich zahlreiche Konstrukteurskollegen und weitere EEP‐Anwender freundlich unterstützt. Allen, die sich an der Forumsdiskussion und im direkten Austausch beteiligt haben, danke ich herzlich.

Stefan Gothe (SG1) danke ich für die freundliche Überlassung der Schottertextur für seine Talbot‐Wagen und wei‐ terer interner Unterlagen. Auch Ivan Gnatyuk (IG2) bin ich für direkte Unterstützung dankbar.

Ich wünsche Ihnen viel Freude an diesen Modellen!

Im Mai 2020 – Hans‐Ulrich Werner, HW1

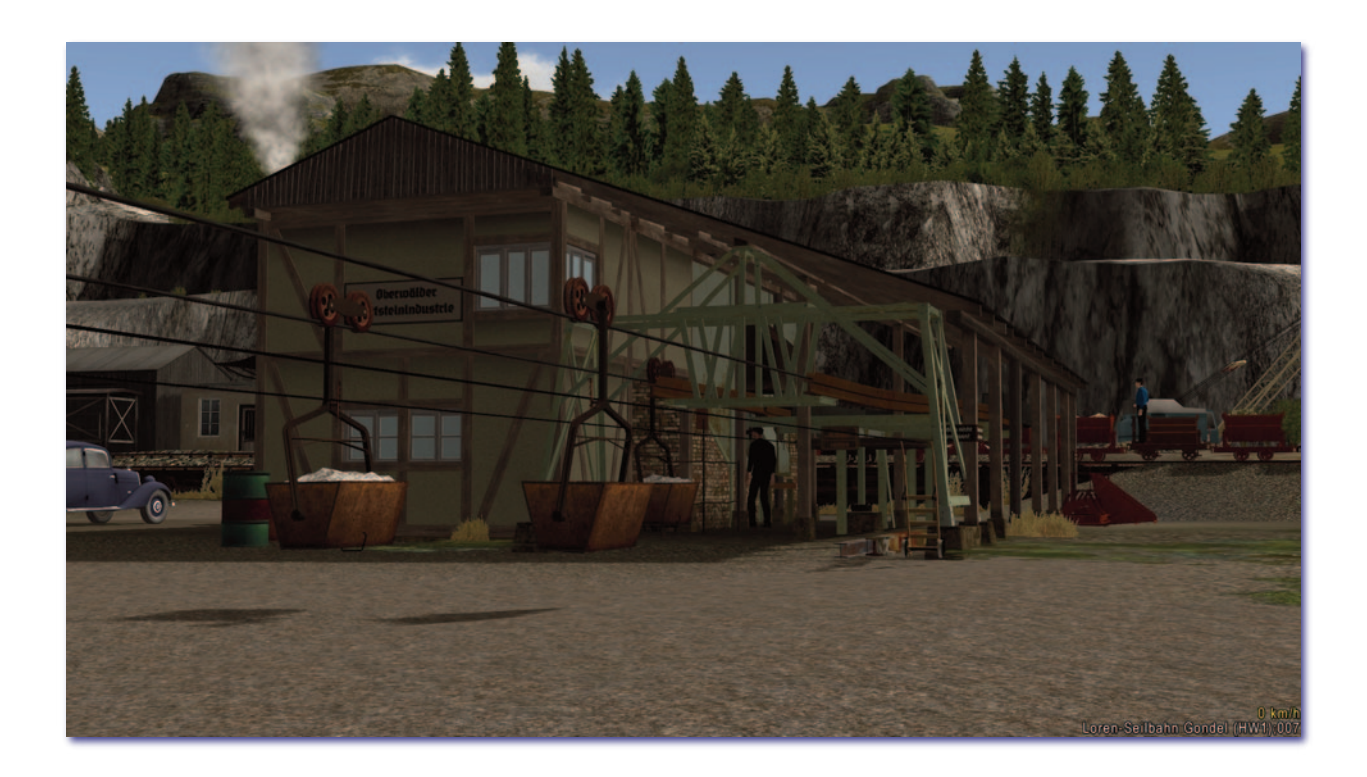